## **OSOMEF Manuel d'installation module store 1 canal Wi-Fi SRW-01**

## **Données techniques: Conserversity Conserversity Conserversity Conserversity Conserversity Conserversity Conserversity Conserversity Conserversity Conserversity Conserversity Conserversity Conserv** Tension nominale d'alimentation: 230 V AC<br>Fréquence nominale: 50 / 60 Hz Fréquence nominale:  $50/60$  H<br>Puissance absorbée nominale: 0.45 W https://cloud.supla.org  $\mathbf{0}$  :  $\Omega$ Puissance absorbée nominale:<br>Transmission: Transmission: Wi-Fi 2.4 GHz b/g/n<br>Transmission: Wi-Fi 2.4 GHz b/g/n<br>Portée de fonctionnement: nortée du réseau W **P** supla portée du réseau Wi-Fi  $=$ Nombre d'entrées:<br>Eonctionnement avec interrupteurs : Ma SUPLA monostables (boutons poussoir) Nombre de canaux de sortie:<br>
Paramètres des contacts de relais:<br>
2 x NO 5 A / 250 V AC DISPOSITIES D'E/S -Paramètres des contacts de relais: 2 x NO 5 A / 250 V AC Commencer Ici Puissance de la sortie: Ampoules à incandescence et halogènes – 750 W; nain à 09:3 .<br>Votre domicile ou votre bureau peuvent être Wotre adresse e-mail Lampes fluorescentes CFL – 250 W; facilement connectés à SUPLA Ampoules LED – 60 W;<br>; Ampoules LED – 60 W<br>: 8 (conducteur iusqu'à 2) Il suffit d'introduire dans vos dispositifs  $A - Z =$ TOUT . TOUT . А entrée/sortie les données ci-dessous Nombres des bornes de connexion: 6 (conducteur jusqu'à 2,5 mm2) Fixation du boîtier: Boîte d'installation Ø 60 mm Mot de passe Plage des températures de fonctionnement: -10 à +55°C<br>Degré de protection du boîtier: IP20 Degré de protection du boîtier:<br>Dimensions: 数 Dimensions: 47,5 x 47,5 x 20 mm Poids:<br>Poids: 0,04 kg<br>Conformité aux normes: 0,04 kg SUPLA pour Créer un supla-dev EN 60669-1, EN 60669-2-1, ETSI ₽ EN 300 328, ETSI EN 301 489-1, Veuillez introduire les données ci-de ion du logiciel <mark>2.7.0</mark><br>ID1890 Salon EN 301 489-17 dans les paramètres de votre dispositif E/S Français svr10.supla.org SUPLA Cloud v2.3.0 www.supla.org **Schéma d'installation:** Créez un nouveau compte Activez l`enregistrement des appareils sur https://cloud.supla.org/login  $X C C$  $STATUS$  $AIN2$ **Q** 10 CONFIG | Ŀ **Ajouter un module ( Configuration Automatique):** 40 **SRW-01**  $\omega$ **OSOMEF** N $=$ L Paramètres Paramètres Ajoutez un dispo Par défaut: IN1 : monostable (bouton poussoire)  $\left($ i À propos de l'applicat IN2 : monostable (bouton poussoire) M Faire un don **Observations concernant l`installation:**  $^{\circledR}$ 1. Ne pas monter les récepteurs à proximité les uns des autres (si possible, gardez une distance minimale de 15 cm entre les appareils). En particulier, évitez d'installer un récepteur l'un sur un autre. Cela peut provoquer des dysfonctionnements dans la communication Wi-Fi. 2. Respecter la charge maximale: Créer un nouveau compte • moteurs: 350 W – classe AC3 3. Lors de l'installation, s'assurer que le module n'est pas exposé à l'eau directe et à un travail dans un environnement d'une humidité élevée. La température dans le lieu d'installation doit être comprise entre -10 et +55°C. 4. Le module SRW-01 est conçu pour une installation à l'intérieur des locaux. S'il est installé à l'extérieur, l'appareil doit être placé dans une boîte hermétique □ Paramètres avancés supplémentaire. 5. Les interrupteurs d'installation pour la commande filaire peuvent être connectés Alimentez le module et aux entrées IN1 et IN2 du récepteur SRW-01. Les entrées sont conçues pour Telecharger l apllication appuyez sur le bouton fonctionner avec des interrupteurs monostables ou bistables. Cliquer sur ajouter un 6. Une fois le récepteur installé, vérifier son bon fonctionnement en observant si la supla et cnnectez vous sur programmation jusqu au dispositif diode LED s'allume. votre compte clignotement 2 fois/seconde **Montage:** SOMEI • Le module SRW-01 est conçu pour un montage via boîte. Les dimensions du boîtier permettent le montage tant dans les boîtes encastrées (minimum Ø 60) que dans les boîtes en saillie. En cas de

pose encastrée, il est recommandé d'utiliser les boîtes dites : boîtes de poche. • L'appareil doit être connecté à un réseau monophasé conformément aux normes en vigueur.

Les opérations liées: à l'installation, à la connexion et au réglage doivent être effectuées par des

électriciens qualifiés qui ont pris connaissance du manuel d'instruction et des fonctions de cet

appareil. Pour des raisons de sécurité, ne pas monter l'appareil sans boîtier ou avec un boîtier

endommagé, car cela présente un risque d'électrocution.

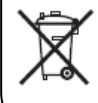

Ce symbole signifie que les équipements électroniques et électriques font l'objet d'une collecte séléctive et ne doivent pas être évacués avec d'autres types de déchets.

.<br>Données du dispositif ZAMEL SRW-01 ZAMEL SKW-UT<br>2.7.2<br>84:F3:EB:A2:8D:BB ware<br>MAC Continuer  $\bigodot$ Continuer (  $\Theta$  $\mathsf{OK}%$ O

Entrez les paramètres de votre WIFI

## **OSOMEF Manuel d'installation module store 1 canal Wi-Fi SRW-01**

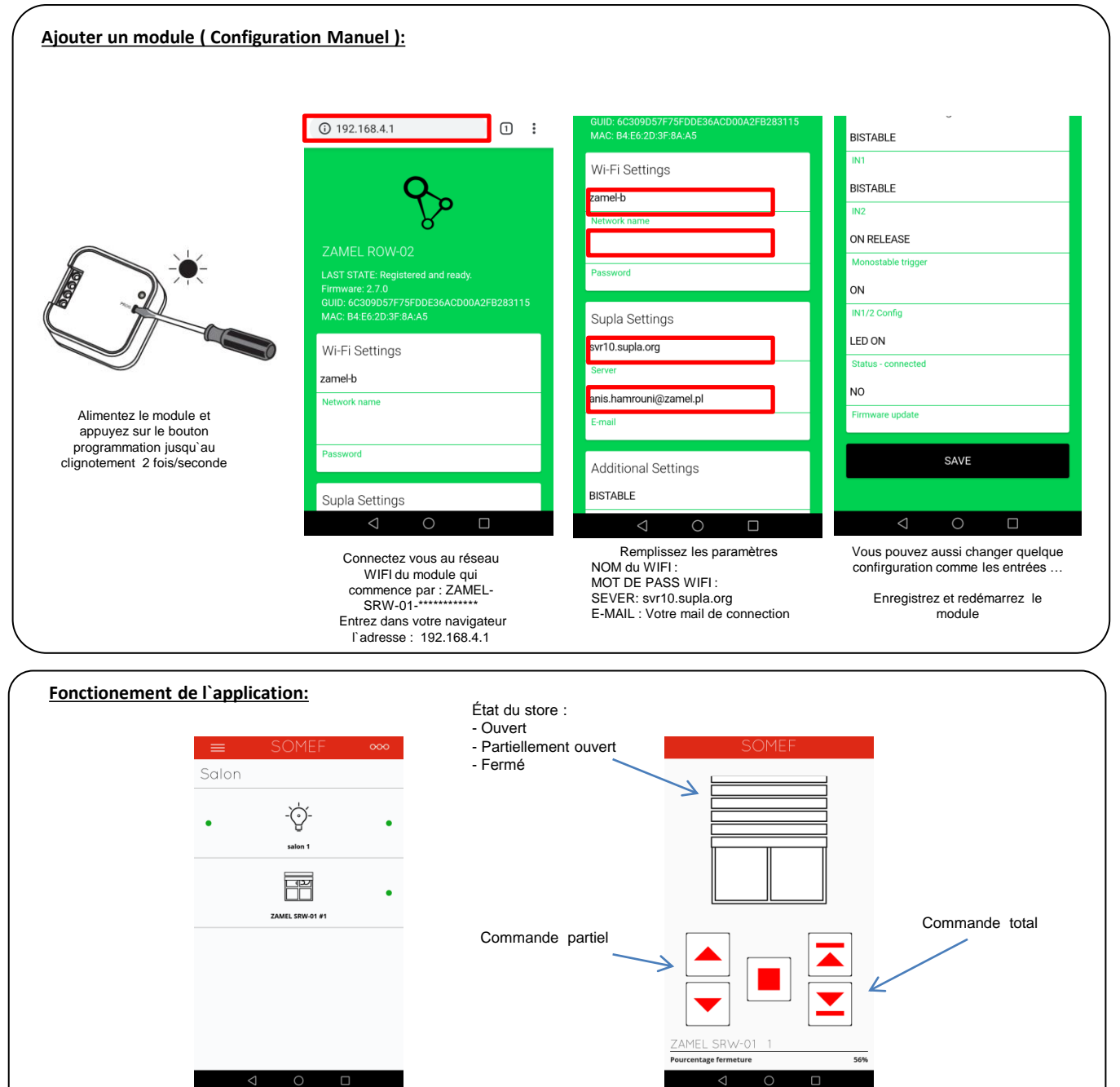

![](_page_1_Picture_2.jpeg)

clignotement

clignotement 2 fois/seconde

Coupez l`alimentation et remettez la , le module doit commencer à clignoter